CHECK OUT OUR PROJECT PAGE:

**I T S. UCS C. EDU/P ROJ ECT -MA NA GEM ENT /TIU**

# **UC Santa Cruz Aastra 6737i**  Quick Reference Guide

v4.1 April 2014

For additional information or to report a problem, call the ITS Support Center at **459-HELP** and select option 4 or open a ticket at **http://itrequest.ucsc.edu.** 

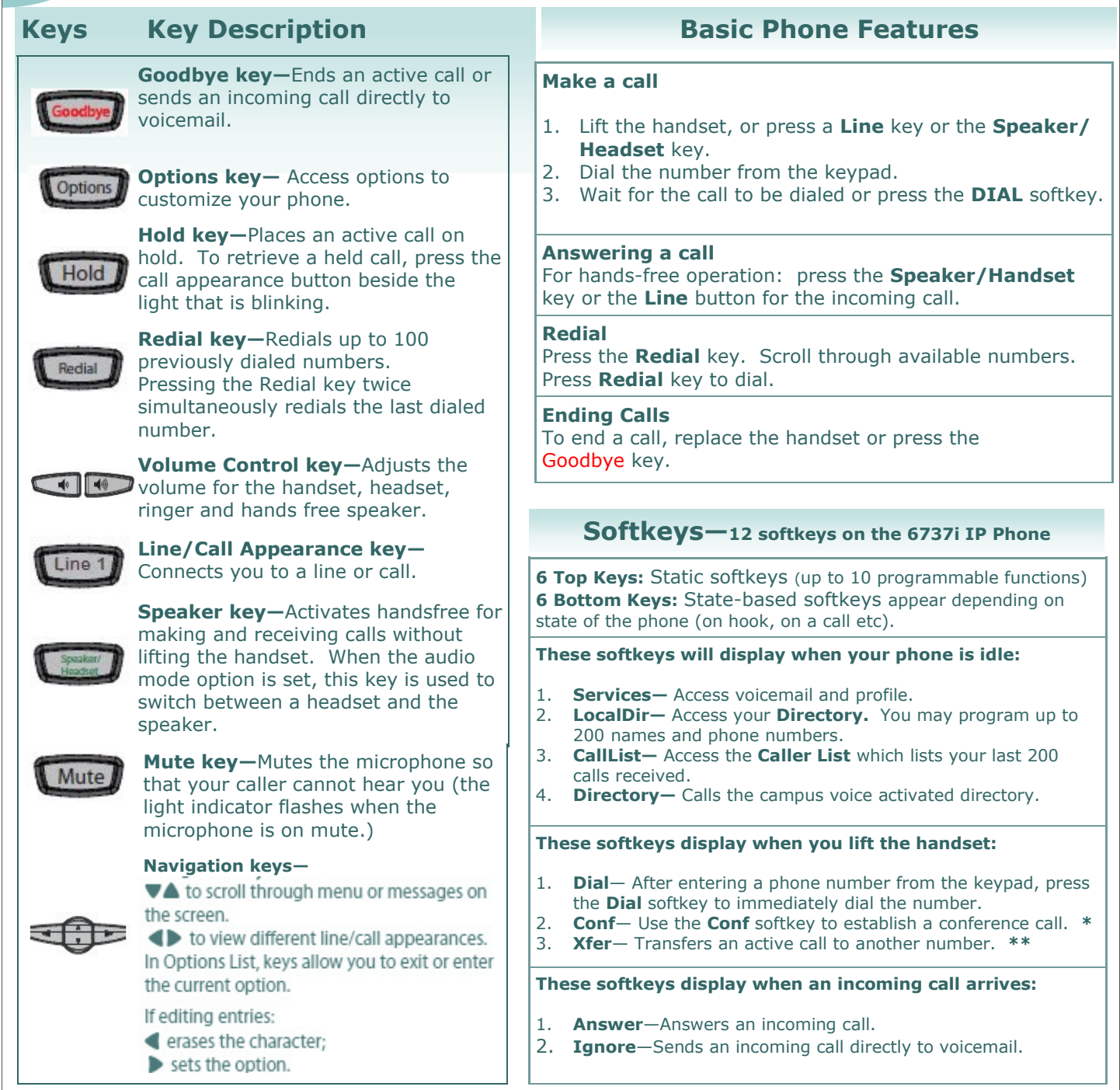

# **Advanced Call Handling**

#### **Call Hold**

- 1. To put a call on hold, press the **HOLD** key.
- 2. To retrieve the call, press the **HOLD** key again *or* press the **Line** key where the call is on hold.

#### **\*\*Call Transfer**

- 1. Press the **XFER** key. This places the current call on hold.
- 2. Dial the number of the person to whom you wish to transfer the call.
- 3. To transfer the call, press the **XFER** key again.

#### **Call Waiting:**

When you are on the line and a second call arrives you will hear a brief tone and see a Line key flashing. You may:

- 1. Press **Answer** or press the flashing **Line** key.
- 2. Press **Ignore** to send the call straight to voicemail.
- 3. Do nothing and the call will go to voicemail after 3 rings.
- 4. Toggle between the calls by placing the current call on hold and retrieving the other call.

#### **\* Conferencing**

- 1. During a regular call, press a **line** key to get dial tone.
- 2. Dial the person you want to join your conference.
- 3. Once this person has answered, press the **CONFERENCE**  key to set up the three way call.
- 4. Repeat steps 1 3 to add conference members.

### **Missed Call Notification**

When a call rings your phone and isn't answered you will see a message in the center of your display "Missed Call"

- 1. To view missed calls press the **CallList** soft key.
- 2. Use the arrow buttons to scroll through the list.

### **Diversion/Do Not Disturb (DND)**

When **DND** is activated all calls will go to voice mail without ringing your phones.

- 1. Press **Diversion** softkey in the upper right side of the display.
- 2. Press 1 for **Do Not Disturb.** Your Diversion key will light.
- 3. To cancel **DND** press the **Diversion** key again.

## **Voicemail**

When you have one or more unheard voice messages waiting, the light at the top right corner of your phone will flash. To access voicemail: Press the **MsgWaiting** key or the **Voicemail** key.

## **Programming your Local Directory:**

- 1. Press LocalDir
- 2. Press Add New
- 3. Enter a name using the keypad letters.
- 4. Press the **down arrow** to reach the number field and enter the number using the keypad. (remember to put in 6 for an outside call.)
- 5. Press **save**.
- 6. Press Goodbye

## WE'RE ON THE WEB

# **http://its.ucsc.edu/voip/**

# **Connecting your IP Phone to the Network**

- Your Aastra 6737i IP phone **must be connected to the Network jack** to work.
- $\Diamond$  Connect your computer to the network by plugging in the Ethernet network cable to the back of the phone in the port labeled PC.

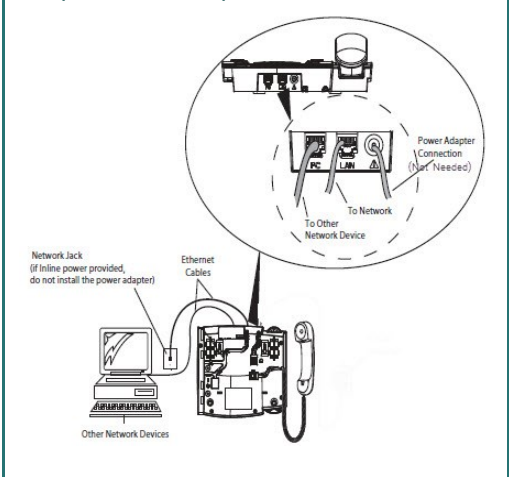

- **Do not move your phone without placing an order.**
- **Please remember: you must follow your department's protocol to order a phone or extension move**

# CONTACT US AT

# 459-HELP Option 4